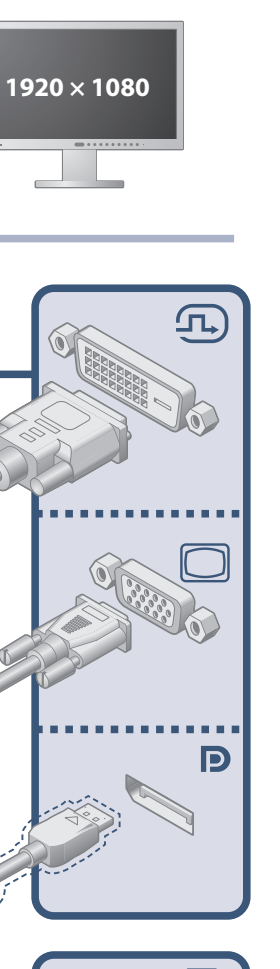

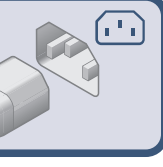

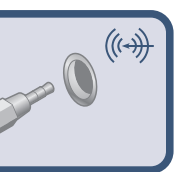

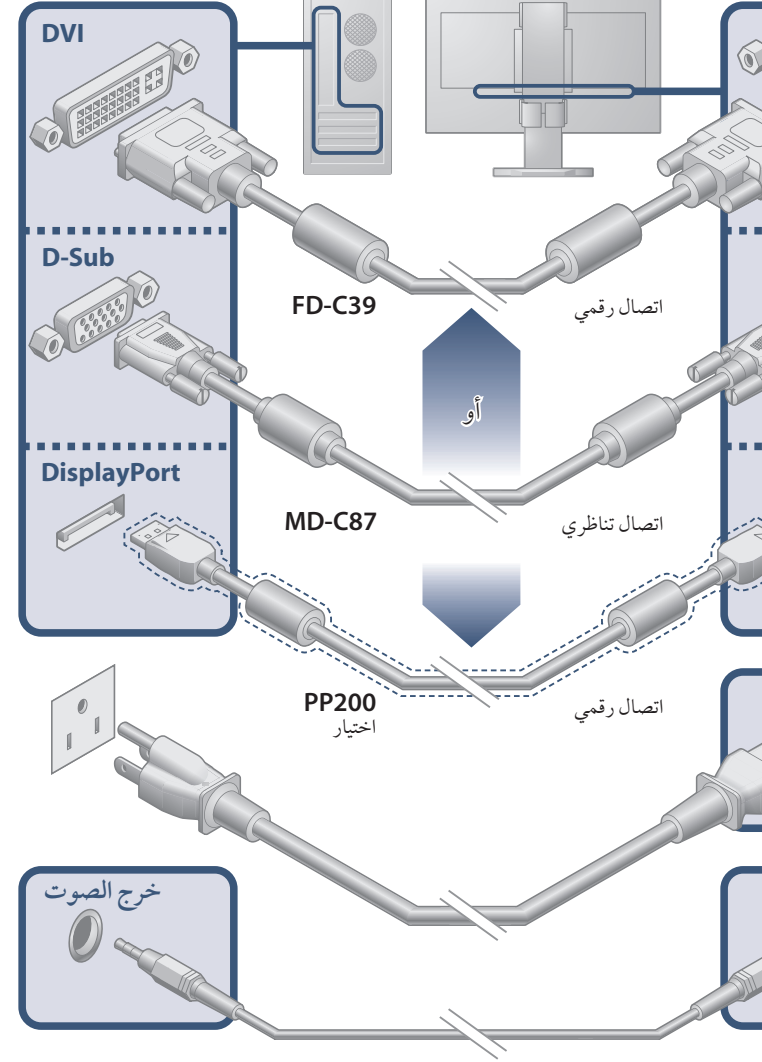

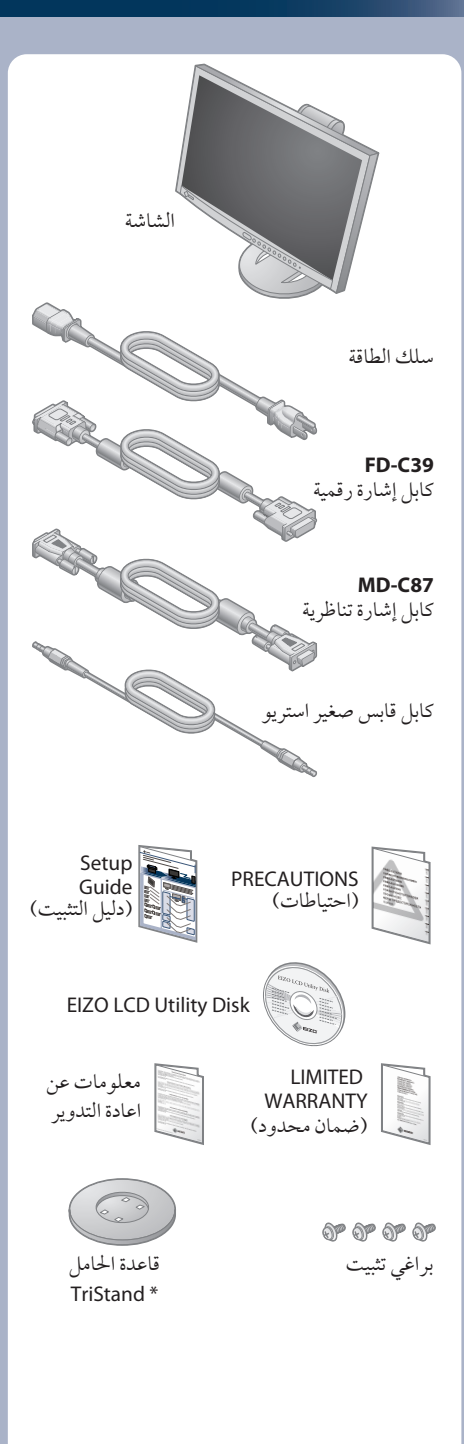

مهم يرجى قراءة الاحتياطات ودليل الإعداد هذا ودليل المستخدم المُخزن في القرص المضغوط بعناية لاستيعاب الاستخدام الآمن والفعال.

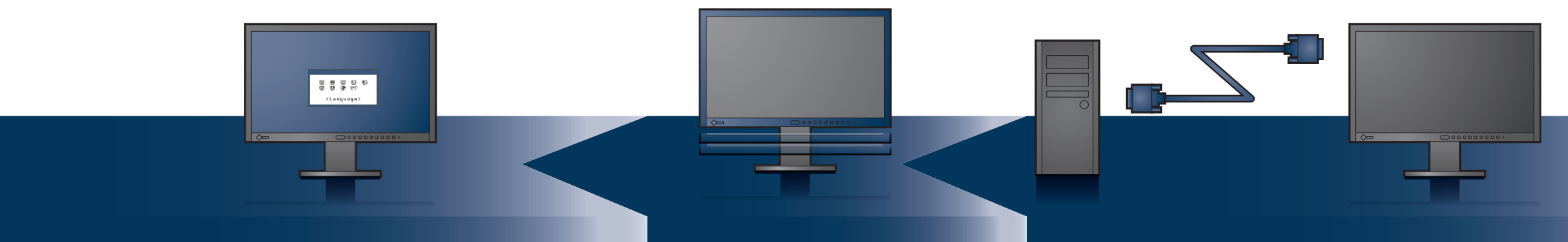

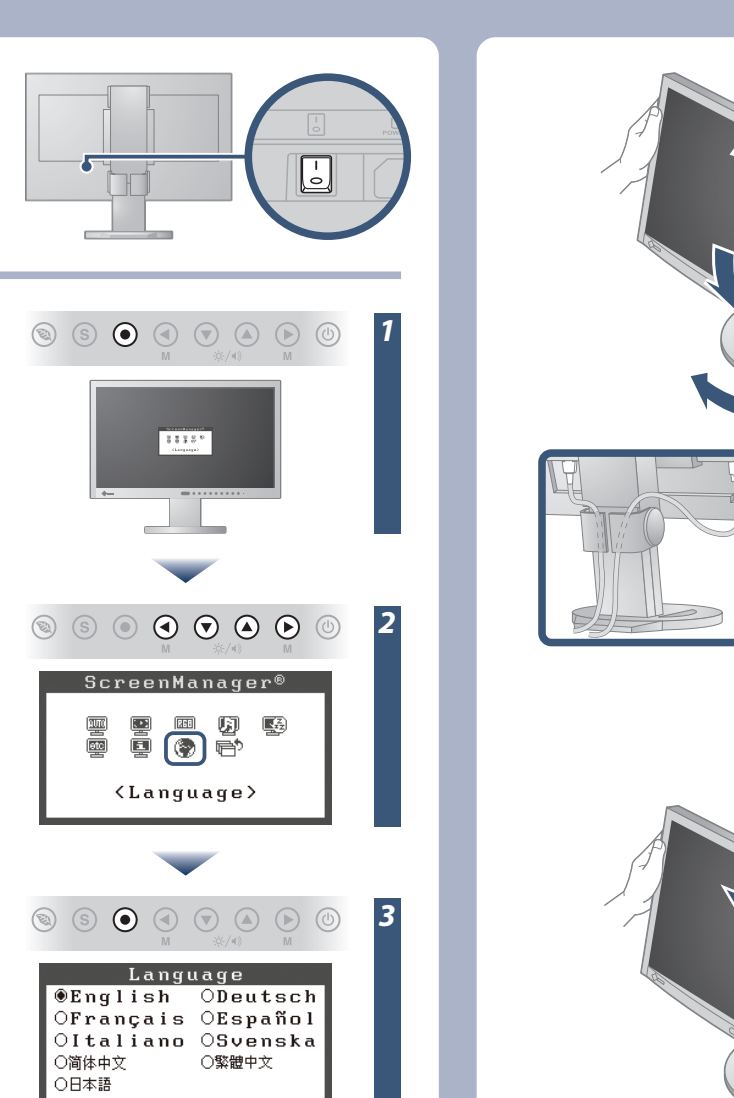

*5*

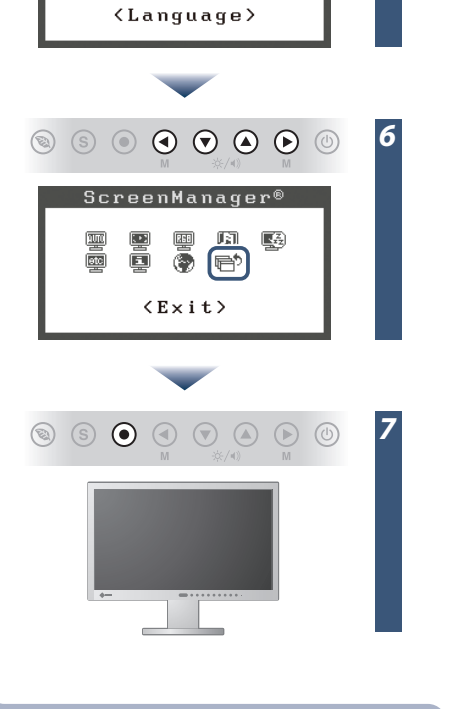

 $\circledcirc$ 

 $\textcircled{\footnotesize{8}} \textcircled{\footnotesize{9}} \textcircled{\footnotesize{9}} \textcircled{\footnotesize{9}} \textcircled{\footnotesize{9}} \textcircled{\footnotesize{9}} \textcircled{\footnotesize{9}}$ 

ScreenManager®

to the second second second second second second second second second second second second second second second<br>The second second second second second second second second second second second second second second second s

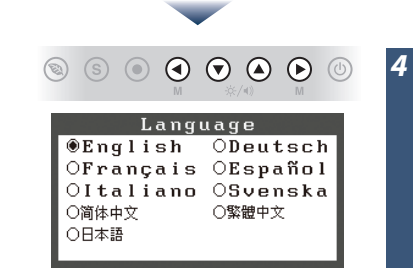

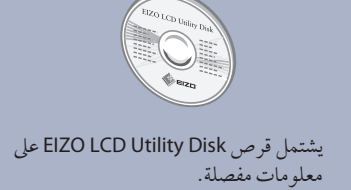

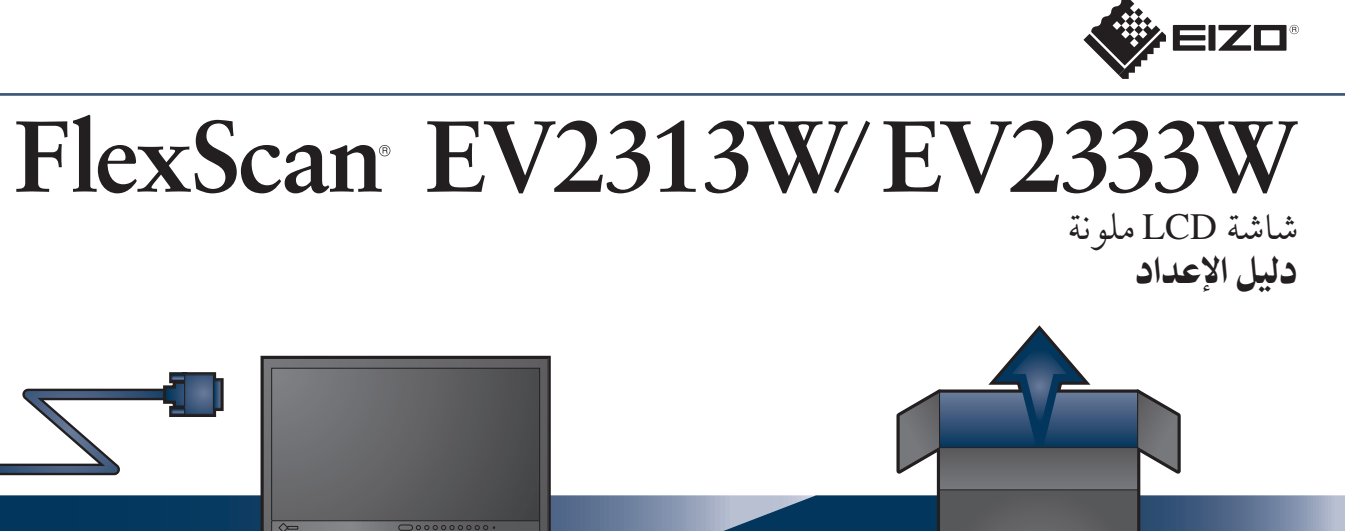

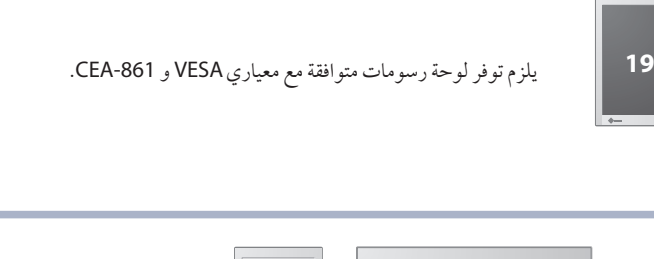

• توجد مشكلة ّ بالتقنية أو الجهاز الذي يستخدم وصلة DisplayPort. قم بحل المشكلة، وأوقف تشغيل الشاشة، ثم أعد تشغيلها مرة أخرى. استشر دليل الجهاز المتّصل ب DisplayPort للتّفاصيل.

3rd Edition-January, 2010 03V22848C1 (U.M-SUEV2333W)

### **EIZO NANAO CORPORATION**

153 Shimokashiwano, Hakusan, Ishikawa 924-8566 Japan Phone: +81 76 277 6792 Fax:+81 76 277 6793

### **EIZO EUROPE AB**

Lovangsvagen 14 194 61, Upplands Väsby, Sweden Phone: +46 8 594 105 00 Fax: +46 8 590 91 575

### **Auto EcoView**

لضبط سطوع الشاشة تلقائيًا وفقًا لسطوع البيئة.

## **EcoView Sense**

للتبديل إلى وضع توفير الطاقة تلقائيًا عند ابتعاد شخص عن الشاشة.

### **EcoView Index**

لعرض نسبة استهلاك الطاقة استجابةً لسطوع الشاشة.

• قد تظهر الرسالة المعروضة على اليسار، وذلك لأن بعض أجهزة الكمبيوتر لا تخرج الإشارة مباشرة بعد تشغيل الطاقة. ĭ

• تحققمن توصيل كابل الطاقة بشكلصحيح. إذا استمرت المشكلة، أوقف تشغيل الشاشة ثم أعد تشغيلها مرة أخر بعد عدة دقائق. • أدرمفتاح الطاقة الرئيسيعلى وضع التشغيل. • اضغط على .

• قم بتعيين كل قيمة ضبط في [Brightness) [السطوع) أو [Contrast) [التباين) أو [Gain) [الاكتساب) إلى مستو أعلى.

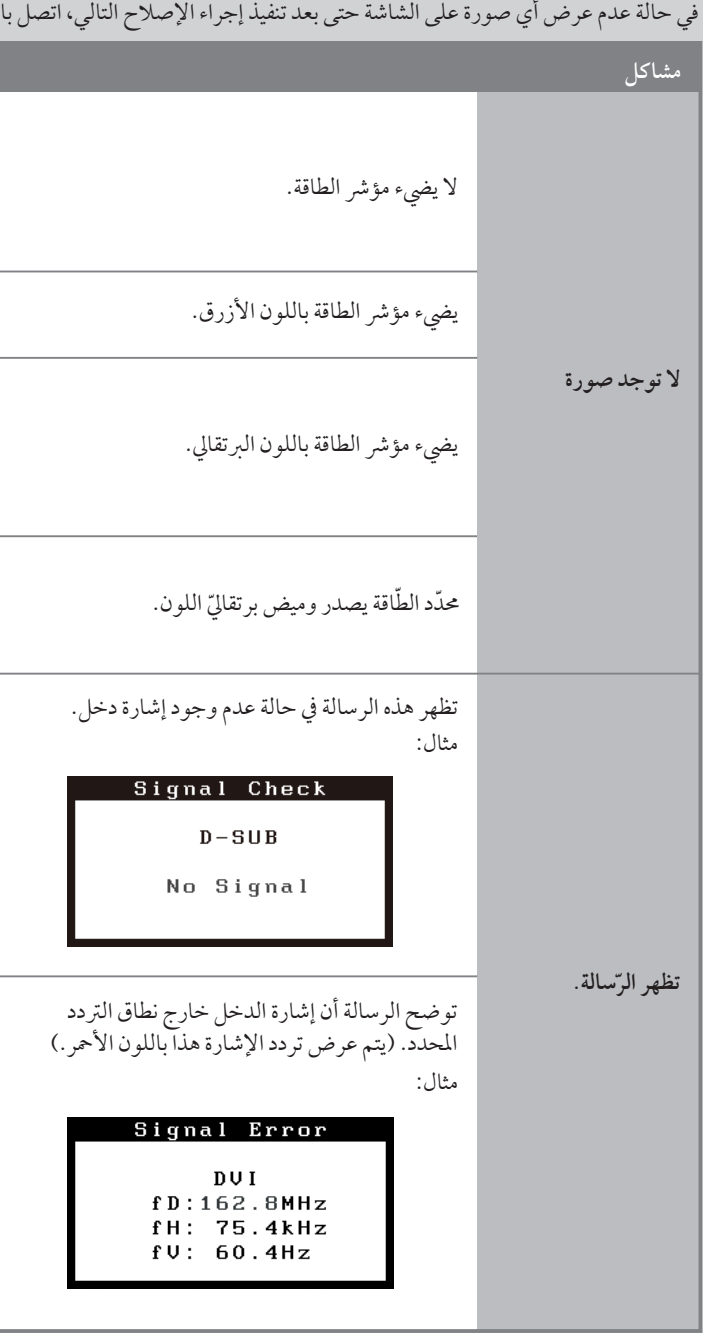

- قم بتحويل إشارة الدخل باستخدام .
	- شغل الماوس أو لوحة المفاتيح.
		- تحقق من تشغيل الكمبيوتر.
- عند تشغيل استشعار EcoView، فقد تقوم الشاشة بالتبديل إلى وضع توفير الطاقة. اقترب من الشاشة.

- تحقق من تشغيل الكمبيوتر.
- تحقق من توصيل كابل الإشارة بشكل صحيح.
	- قم بتحويل إشارة الدخل باستخدام .

• تحقق من توافق إعداد الإشارة الخاص بالكمبيوتر مع دقة الصورة وإعدادات التردد الرأسي للشاشة.

- أعد تشغيل الكمبيوتر.
- حدد وضع عرض مناسب باستخدام البرنامج المساعد الخاص بلوحة الرسومات.
	- راجع دليل لوحة الرسومات للحصول على تفاصيل.
	- fD : الساعة النقطية (تُعرض فقط عند إدخال إشارة رقمية)
		- fH : الترددات الأفقية
		- fV : الترددات الرأسية

# مشكلة عدم وجود صورة

### وكيل المحلي.

# **مشاكل السبب المحتمل والعلاج**

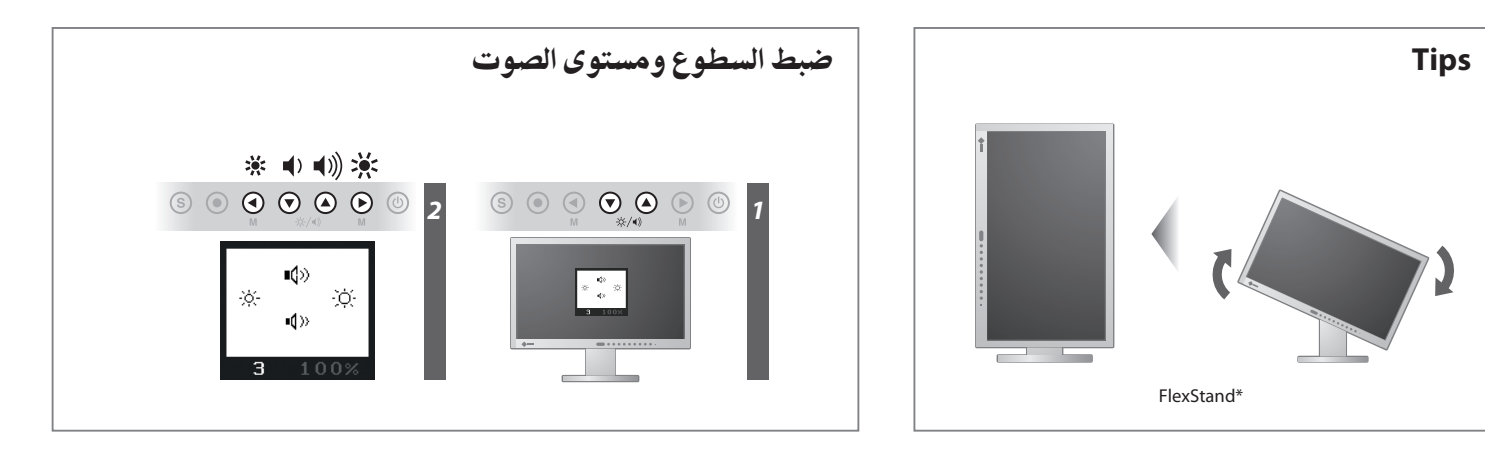

**Hinweise zur Auswahl des richtigen Schwenkarms für Ihren Monitor**<br>Dieser Monitor ist für Bildschirmarbeitsplätze vorgesehen. Wenn nicht der zum Standardzubehör<br>gehörigeSchwenkarm verwendet wird, muss statt dessen ein geei

- 
- Der Standfuß muß den nachfolgenden Anforderungen entsprechen:<br>
a) Der Standfuß muß eine ausreichende mechanische Stabilität zur Aufnahme des Gewichtes vom<br>
Bildschirmgerät und des spezifizierten Zubehörs besitzen. Das Gew
- 
- d) Der Standfuß muß die Möglichkeit zur Neigung des Bildschirmgerätes besitzen (max. vorwärts: 5°,
- min. nach hinten ≥ 5°).<br>Eine Standfuß muß die Möglichkeit zur Drehung des Bildschirmgerätes besitzen (max. ±180°). Der maximale Kraftaufwand dafür muß weniger als 100 N betragen.<br>f) Der Standfuß muß ider Stellung verharen,
- 
- 
- 

**Hinweis zur Ergonomie :**<br>Dieser Monitor erfüllt die Anforderungen an die Ergonomie nach EK1-ITB2000 mit dem Videosignal,<br>1920 × 1080, Digital Eingang und mindestens 60,0 Hz Bildwiederholfrequenz, non interlaced.<br>Weiterhin

Übermäßiger Schalldruck von Ohrhörern bzw. Kopfhörern kann einen Hörverlust bewirken. Eine Einstellung des Equalizers auf Maximalwerte erhöht die Ausgangsspannung am Ohrhörer-bzw. Kopfhörerausgang und damit auch den Schalldruckpegel.

"Maschinenlärminformations-Verordnung 3. GPSGV:<br>Der höchste Schalldruckpegel beträgt 70 dB(A) oder weniger gemäss EN ISO 7779"

[Begrenzung des maximalen Schalldruckpegels am Ohr] Bildschirmgeräte: Größte Ausgangsspannung 150 mV

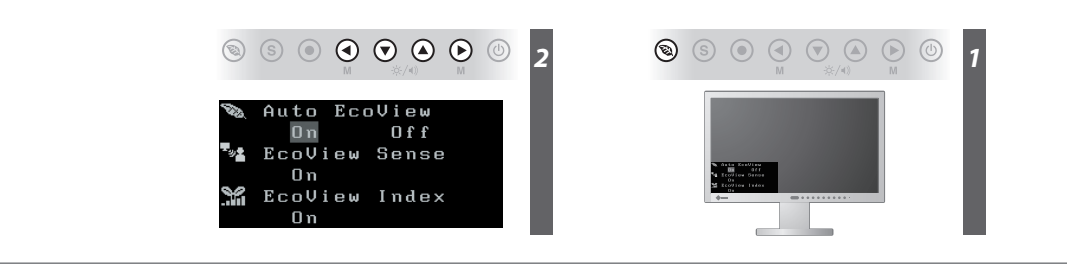